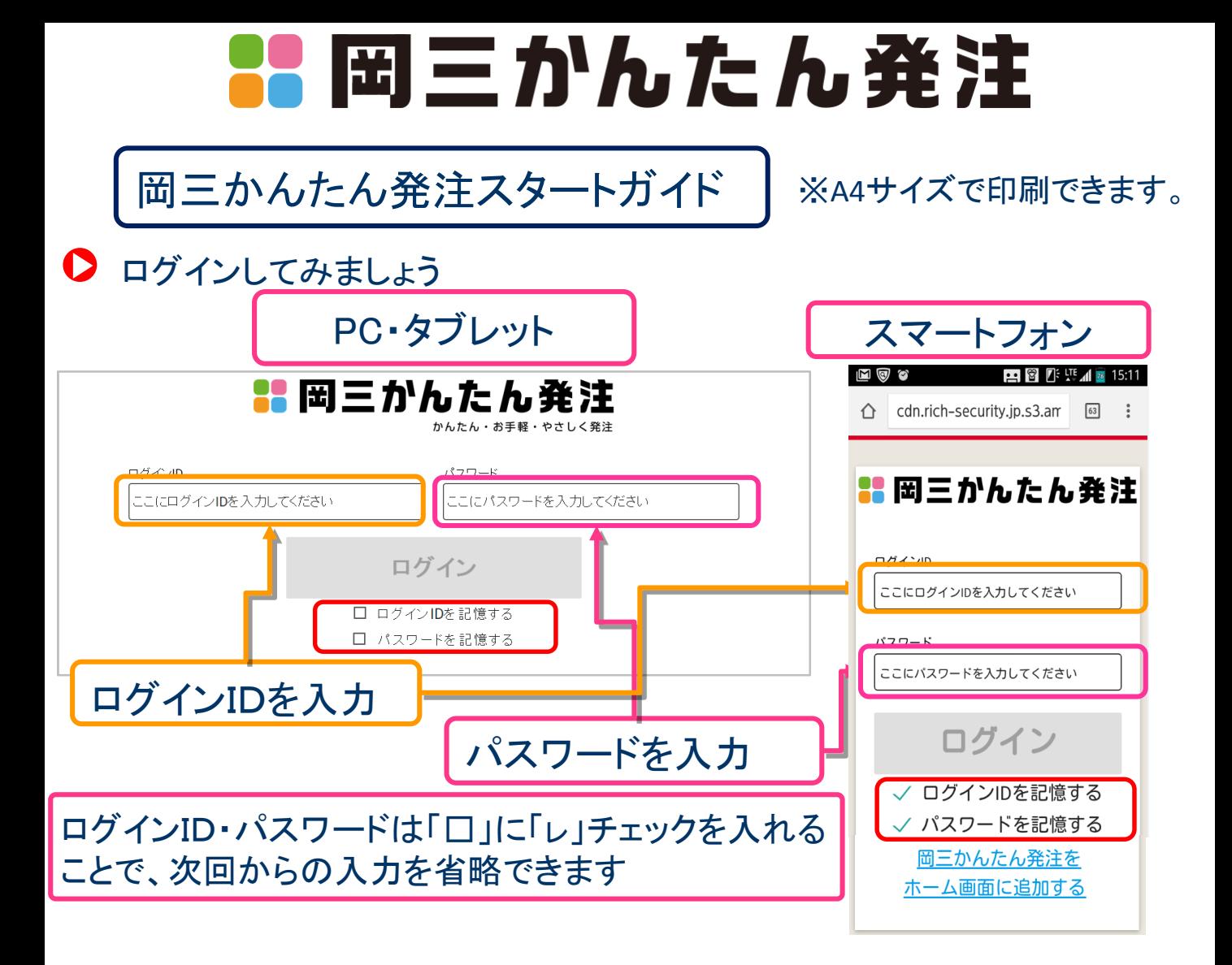

▶ ログイン後に表示される「メニュー」画面です

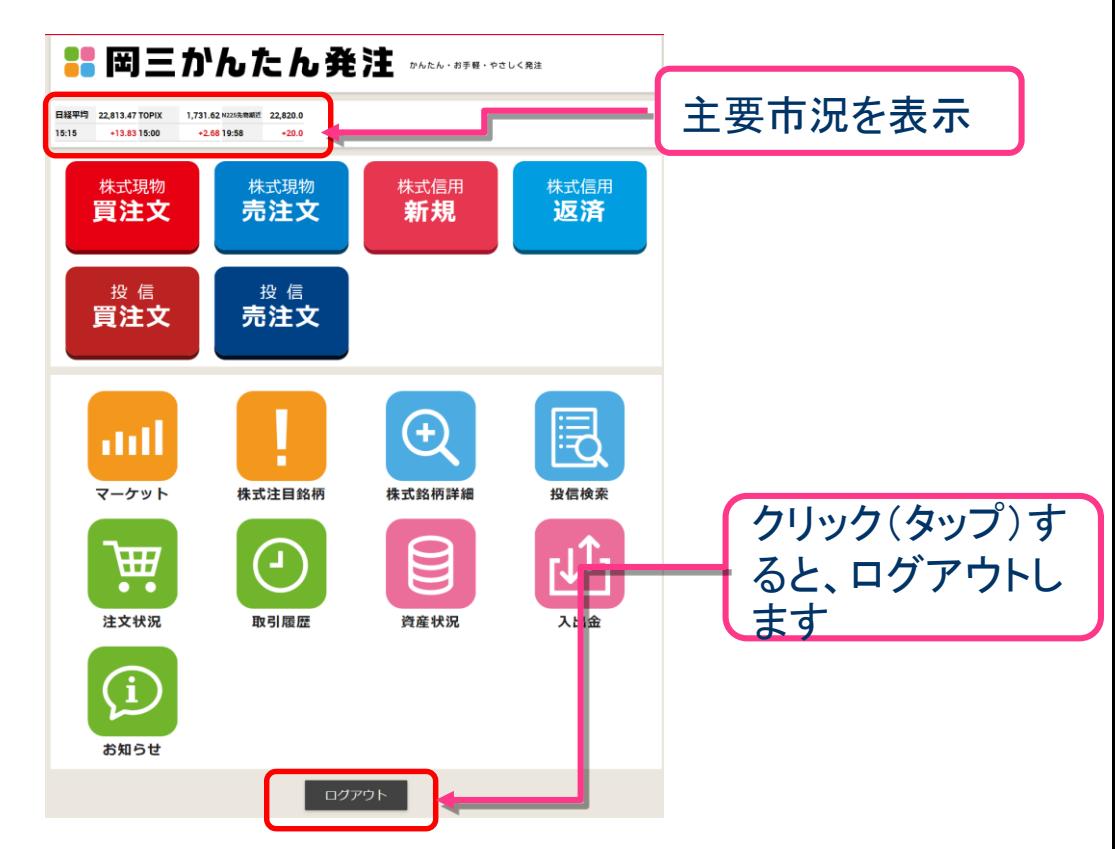

## ▶ 「岡三かんたん発注」ホーム画面への登録方法 Android(ブラウザ:Chrome)をご利用の場合

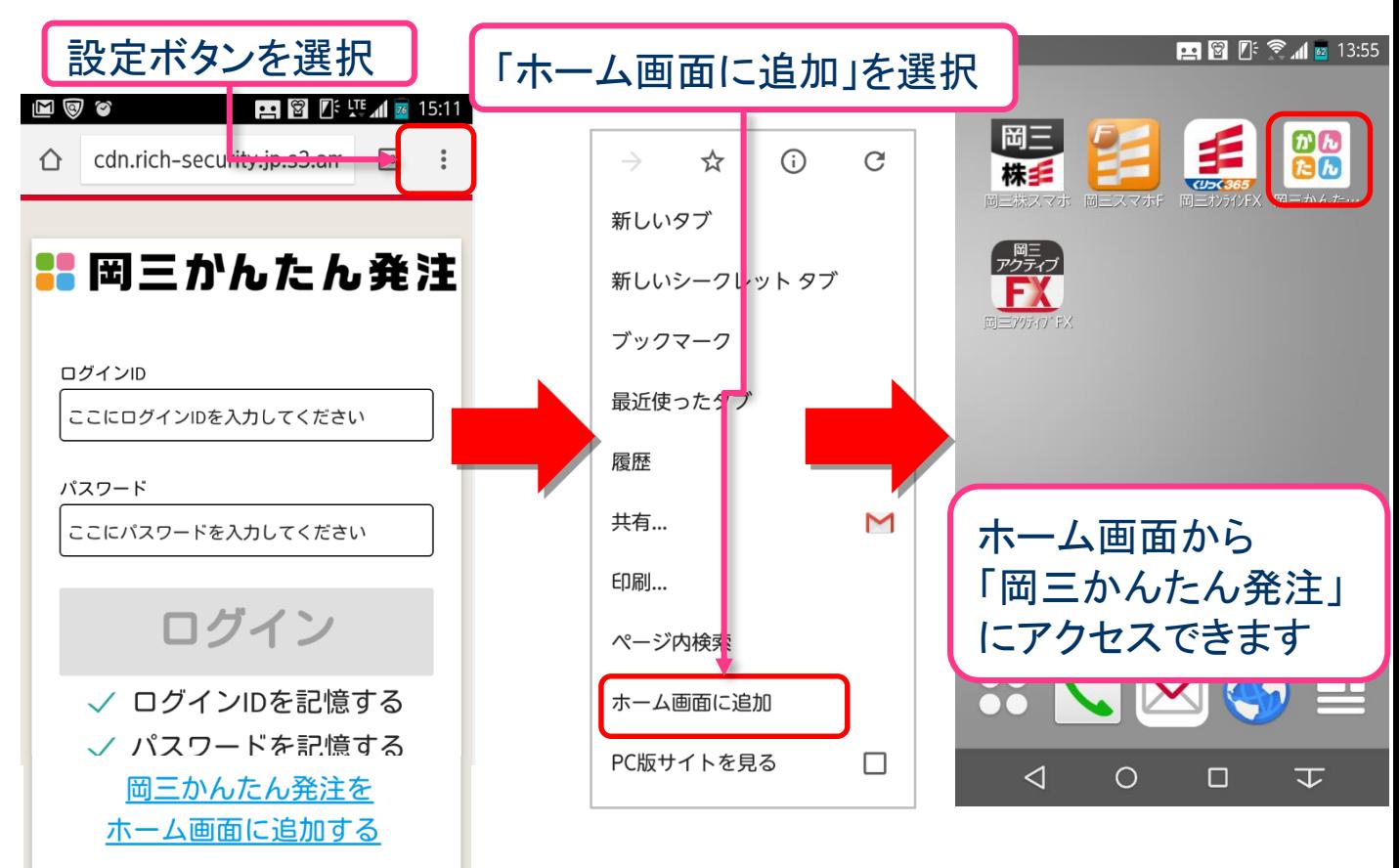

## D 「岡三かんたん発注」ホーム画面への登録方法

iPhone・iPad(ブラウザ:Safari)をご利用の場合

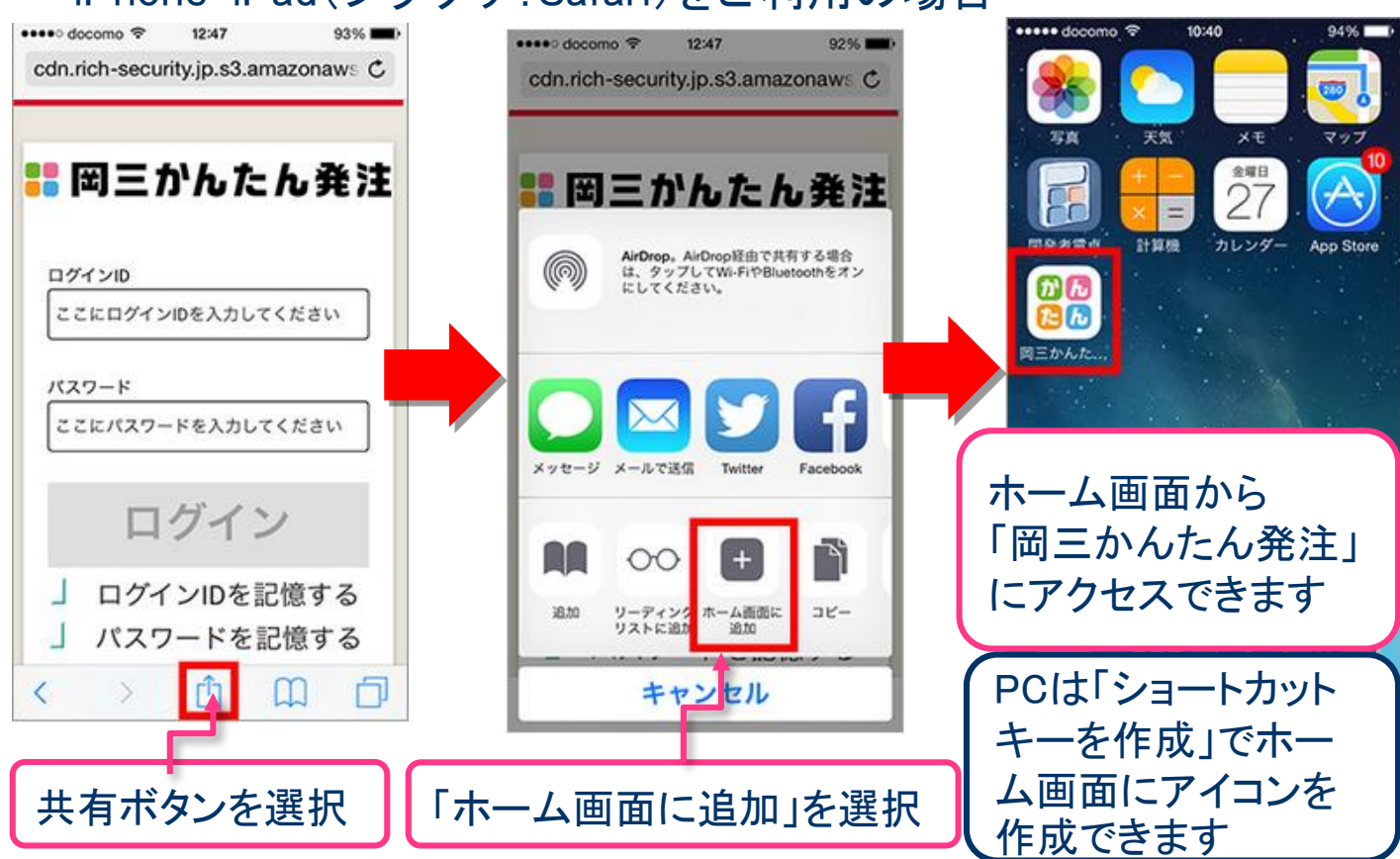